# **GA-G41MT-D3P GA-G41MT-S2P**

 $\begin{array}{c|c} \hline \quad \quad & \quad \quad & \quad \quad & \quad \quad \\ \hline \quad \quad & \quad \quad & \quad \quad & \quad \quad \\ \hline \end{array}$ 

 $\overline{-}_{\vert}$ 

TMCore / ® مادربرد با سوكت 775LGA براي خانواده پردازنده هاي Intel  $\mathsf{Inter}^\circledR$  Celeron $^\circledR$  پردازنده های  $\mathsf{Inter}^\circledR$  Pentium $^\circledR$ 

راهنماي كاربران Rev.1301

 $\vert\,\vert_{\_}$ 

 $\sqrt{1}$ 

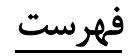

 $\Box|_1$ 

 $=$ 

 $\mathbb{I}$ 

 $\sqrt{1-\frac{1}{2}}$ 

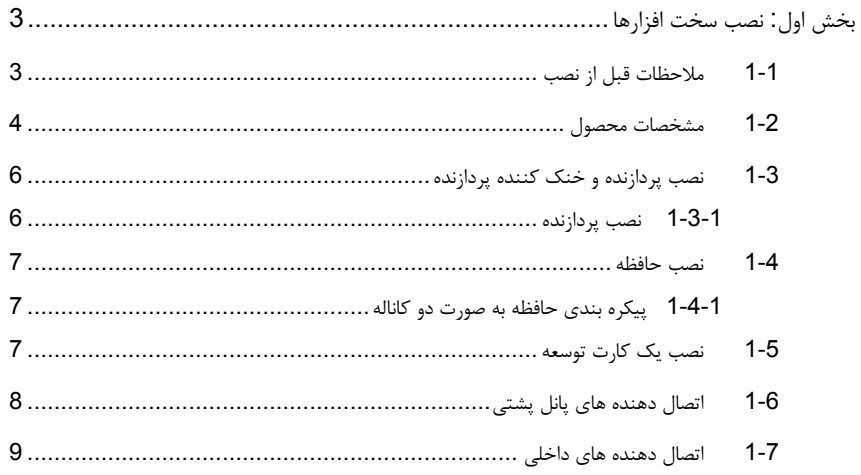

\* برای کسب اطلاعات بیشتر در رابطه با استفاده از این محصول، لطفا به نسخه کامل این راهنما (انگلیسی) بر روی وب سایت گیگابایت مراجعه کنید.

# بخش اول: نصب سخت افزارها

# **1-1** ملاحظات قبل از نصب

اين مادربرد حاوي تعداد بسيار زيادي از مدارها و تجهيزات الكترونيكي بسيار ظريف است كه ممكن است به خاطر تخليه الكتريسيته ساكن (ESD (صدمه ببينند. به همين خاطر لطفا پيش از نصب راهنمايي هاي زير را به دقت مطالعه كنيد:

- برچسب هاي بر روي مادربرد مانند شماره سريال، يا برچسب گارانتي كه توسط فروشنده بر روي محصول الصاق شدهاست را جدا نكنيد. وجود اين برچسب ها براي استفاده از خدمات گارانتي الزامي است.
- هميشه قبل از جدا كردن و يا نصب مادربرد و يا ديگر قطعات، برق سيستم را به وسيله جدا كردن دوشاخه كابل برق منبع تغذيه سيستم از پريز ديواري، قطع كنيد.
	- پس از نصب قطعات سخت افزاري بر روي اتصال دهنده هاي داخلي بر روي مادربرد، دقت كنيد آن ها به درستي و محكم در جاي خود قرار گرفته باشند.
- هنگامي كه مادربرد را جا به جا مي كنيد به هيچ يك از اتصال دهنده ها و ديگر قسمت هاي فلزي آن دست نزنيد.
	- بهتر است هنگام جا به جا كردن قطعات الكترونيكي مانند پردازنده و حافظه از يك دستبند تخليه الكتريسيته ساكن استفاده كنيد. در صورتي كه چنين دست بندي را در اختيار نداريد، دستان خود را خشك كرده و به يك شئ فلزي دست بزنيد تا الكتريسيته ساكن موجود در بدن شما تخليه شود.
		- قبل از نصب مادربرد، آن را درون پوشش ضد الكتريسيته ساكن خود باقي بگذاريد.
	- لطفا دقت كنيد كه قبل از جدا كردن كابل برق از مادربرد حتما منبع تغذيه را خاموش كرده باشيد.
	- قبل از روشن كردن سيستم، بررسي كنيد ولتاژ منبع تغذيه مورد استفاده شما با ولتاژ شبكه برق محلي منطبق باشد.
	- قبل از استفاده از محصول، اطمينان حاصل كنيد كه تمامي كابل ها و اتصال دهنده ها به درستي در جاي خود قرار گرفته باشند.
		- براي جلوگيري از صدمه ديدن مادربرد، احتياط كنيد هنگام نصب، پيچ ها با مدارهاي مادربرد و يا ديگر قطعات موجود بر روي آن تماس پيدا نكنند.
- اطمينان حاصل كنيد هيچ پيچ و يا قطعه فلزي اضافه اي بر روي مادربرد و يا درون كيس باقي نمانده باشد.
	- لطفا كامپيوتر را بر روي سطوح ناهموار قرار ندهيد.
	- كامپيوتر را در محيط با درجه حرارت بالا مورد استفاده قرار ندهيد.
- روشن كردن كامپيوتر در حين فرايند نصب سخت افزارها علاوه بر صدمه زدن به قطعات مختلف سيستم، مي تواند به كاربر نيز صدمه وارد كند.
- اگر درباره برخي از مراحل نصب شك داريد و يا با مشكلي درباره استفاده از محصول مواجه شده ايد، لطفا با يك متخصص كامپيوتر تاييد شده و با تجربه مشورت كنيد.

 $\perp$ l j

# **1-2** مشخصات محصول

 $\begin{tabular}{c} \hline \rule{0pt}{2ex} \rule{0pt}{2ex} \rule$ 

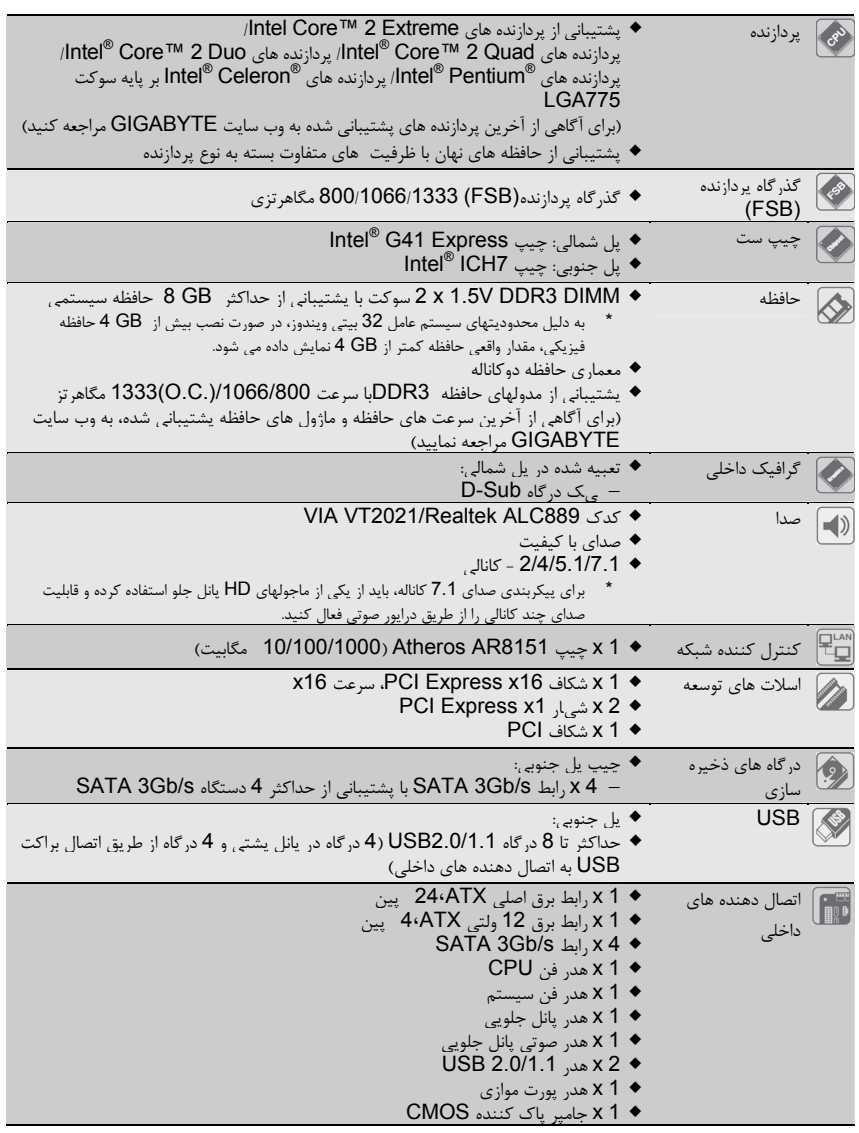

 $\frac{\hphantom{a}}{\hphantom{a}}\frac{\hphantom{a}}{\hphantom{a}}\Big|_{\hphantom{a}}$ 

 $\frac{1}{\sqrt{2}}\int d^3x\sqrt{2\pi}\left(\frac{1}{2}\right)dx\sqrt{2\pi}\left(\frac{1}{2}\right)dx$ 

"\*" P3D-MT41G-GA خازن با طرح تمام جامد را می پذیرد

 $\sqrt{\frac{1}{\sqrt{1-\frac{1}{2}}}}$ 

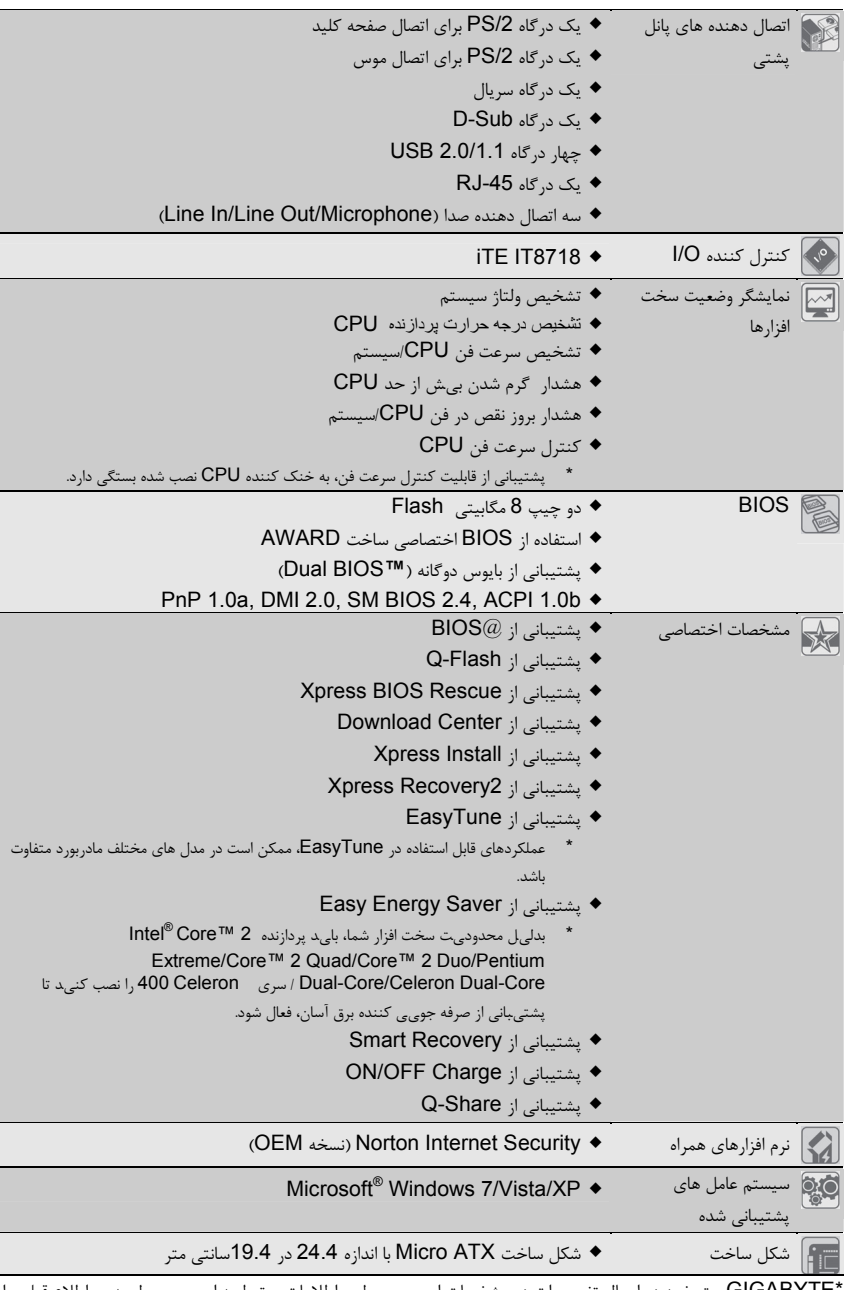

 $\begin{tabular}{|c|c|} \hline & \multicolumn{1}{|c|}{\quad \quad} \quad \quad \\ \hline \multicolumn{1}{|c|}{\quad \quad} \quad \quad \\ \hline \multicolumn{1}{|c|}{\quad \quad} \quad \quad \\ \hline \multicolumn{1}{|c|}{\quad \quad} \quad \quad \\ \hline \multicolumn{1}{|c|}{\quad \quad} \quad \\ \hline \multicolumn{1}{|c|}{\quad \quad} \quad \\ \hline \multicolumn{1}{|c|}{\quad \quad} \quad \\ \hline \multicolumn{1}{|c|}{\quad \quad} \quad \\ \hline \multicolumn{1}{|c|}{\quad \quad} \quad \\ \$ 

 $\sqrt{1-\frac{1}{2}}$ 

\*GIGABYTE حق خود در اعمال تغییرات در مشخصات این محصول و اطلاعات مرتبط به این محصول بدون اطلاع قبلی را محفوظ می دارد.

 $=$ 

 $\frac{\mathop{\rightharpoonup}}{\mathop{\rightharpoonup}}\,\mathop{\rightharpoonup}$ 

# **1-3** نصب پردازنده و خنك كننده پردازنده

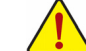

لطفا قبل از آغاز نصب پردازنده به نكات زير توجه كنيد:

• اطمينان حاصل كنيد كه مادربرد از پردازنده اي كه خريداري كرده ايد پشتيباني كند. (براي مشاهده جدول آخرين پردازنده هاي پشتيباني شده توسط مادربرد خود به وب سايت GIGABYTE مراجعه كنيد)

 $\Box$ 

- براي جلوگيري از صدمه ديدن پردازنده، هميشه قبل از نصب آن، كامپيوتر را خاموش كرده و كابل برق را از پريز ديواري جدا كنيد.
- پين يك را بر روي پردازنده بيابيد. اگر پردازنده را در جهت نادرست نصب كنيد به صورت صحيح در جاي خود قرار نخواهد گرفت. (همچنين شما مي توانيد با توجه به فرورفتگي هاي دو سمت پردازنده و برآمدگي هاي متناظر با آن بر روي سوكت نيز جهت نصب صحيح پردازنده را بيابيد).
	- براي ايجاد ارتباط حرارتي بهتر ميان پردازنده و خنك كننده از يك لايه خمير ناقل حرارت استفاده كنيد.
- اگر حرارت گير پردازنده را نصب نكرده ايد سيستم را روشن نكنيد، عدم نصب حرارت گير موجب افزايش درجه حرارت پردازنده و صدمه ديدن آن خواهد شد.
- فركانس پردازنده را بر روي مقدار مجاز ذكر شده در راهنماي آن تنظيم كنيد. استفاده از فركانس هاي بالاتر از حدود تعيين شده براي پردازنده و گذرگاه آن (FSB (به دليل اينكه با نيازمندي هاي استاندارد قطعات همخواني ندارد، به هيچ وجه توصيه نمي شود. اگر قصد افزايش فركانس به بيش از حدود تعيين شده را داريد، لطفا به مشخصات ارايه شده به همراه پردازنده، كارت گرافيك، حافظه، ديسك سخت و غيره، مراجعه كنيد.

# **1-3-1** نصب پردازنده

برآمدگي هاي درون سوكت پردازنده و فرورفتگي هاي دو سمت پردازنده را بيابيد.

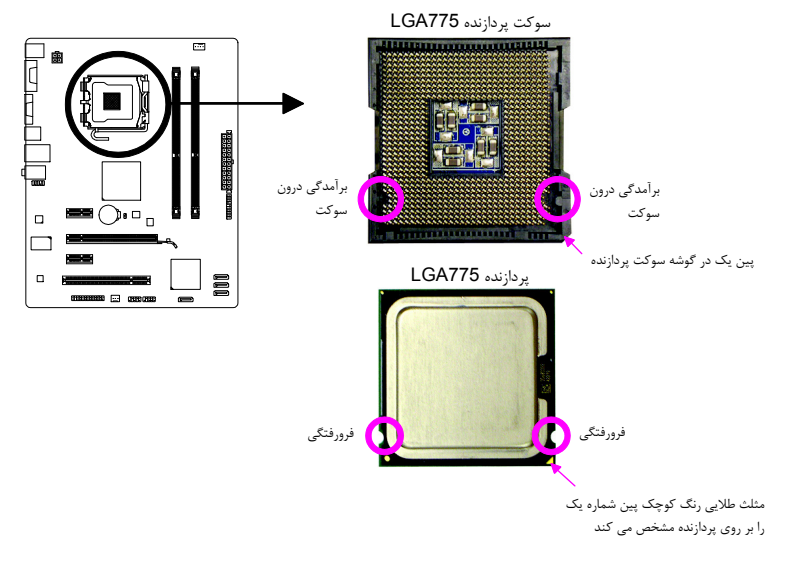

# **1-4** نصب حافظه

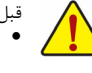

قبل از نصب ماژول هاي حافظه لطفا به نكات زير توجه كنيد. • اطمينان حاصل كنيد كه مادربرد از حافظه هاي مورد استفاده شما پشتيباني مي كند. توصيه مي شود از حافظه هاي

- با حجم، مشخصات، ظرفيت و نشان تجاري يكسان استفاده كنيد. (براي آگاهي از آخرين سرعت هاي حافظه و ماژول هاي حافظه پشتيباني شده، به وب سايت GIGABYTE
- .<br>مراجعه نماييد) • قبل از نصب و يا برداشتن ماژول هاي حافظه براي جلوگيري از وارد آمدن صدمات به سخت افزارها، اطمينان حاصل كنيد كه كامپيوتر خاموش بوده و كابل برق آن جدا شده باشد.
- ماژول هاي حافظه به گونه اي طراحي شده اند كه از نصب نا درست آن ها جلوگيري مي كنند، به همين خاطر يك ماژول حافظه تنها در يك جهت بر روي مادربرد نصب خواهد شد. اگر هنگام نصب متوجه شديد كه ماژول حافظه در جاي خود قرار نمي گيرد، جهت نصب آن را تغيير دهيد.

## **1-4-1** پيكره بندي حافظه به صورت دو كاناله

اين مادربرد از دو مدول حافظه 3DDR در پيكره بندي دوكاناله پشتيباني مي كند. پس از نصب حافظه BIOS مادربرد به صورت خودكار مشخصات و ظرفيت آن را تشخيص خواهد داد. پيكره بندي حافظه در حالت دو كاناله سبب دو برابر شدن پهناي باند اصلي حافظه خواهد شد.

دو سوكت حافظه 3DDR به صورت دوكانال پيكره بندي شده و با ترتيب زير تشكيل شده است:

كانال صفر: 1\_3DDR كانال يك: 2\_3DDR

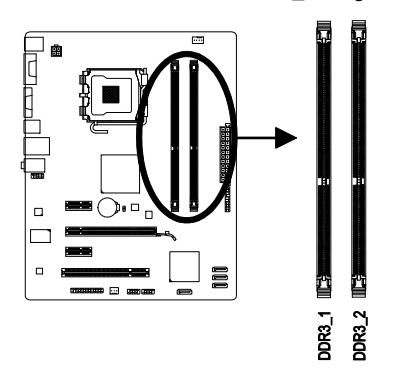

با توجه به محدوديت هاي اعمال شده از سوي چيپ ست، لطفا در هنگام نصب حافظه در حالت دوكاناله به نكات زير توجه داشته باشيد.

- .1 اگر تنها يك ماژول حافظه 3DDR نصب شده باشد نمي توان حالت دوكاناله را فعال كرد.
- .2 هنگامي كه قصد داريد با استفاده از دو ماژول حافظه حالت دو كاناله را فعال كنيد، توصيه مي شود از حافظه هايي با ظرفيت، نشان تجاري، سرعت و چيپ هاي يكسان استفاده كنيد تا كارايي سيستم در بهترين حالت ممكن تنظيم شود.

# **1-5** نصب يك كارت توسعه

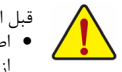

قبل از نصب يك كارت توسعه، لطفا موارد زير را به دقت مورد مطالعه قرار دهيد.

- اطمينان حاصل كنيد كه مادربرد شما از كارت توسعه اي كه قصد نصب آن را داريد پشتيباني مي كند. براي آگاهي از اين نكته، دفترچه راهنماي ارايه شده همراه كارت توسعه خود را به دقت مطالعه كنيد.
	- هميشه قبل از نصب كارت توسعه كامپيوتر را خاموش كرده و كابل برق آن را از پريز ديواري جدا كنيد تا از بروز آسيب هاي احتمالي جلوگيري به عمل آوريد.

# **1-6** اتصال دهنده هاي پانل پشتي

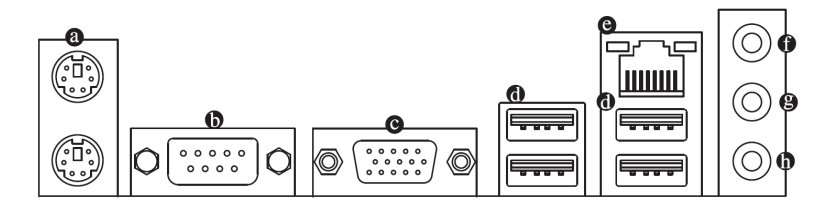

# اتصال دهنده صفحه كليد و موس **/2PS**

براي نصب موس و يا صفحه كليد /2PS، موس را به اتصال دهنده بالايي (به رنگ سبز) و صفحه كليد را به اتصال دهنده پاييني (به رنگ بنفش) متصل كنيد.

درگاه سريال

از درگاه سريال براي اتصال ابزارهايي چون موس، مودم و يا ديگر ابزارهاي مشابه استفاده مي شود.

 $\bullet$ **D-Sub** درگاه

 $\bf \bm \Theta$ 

درگاه Sub-D از يک اتصال پانزده پايه اي پشتيباني مي کند و مخصوص مانيتورهايي ست که اتصال هاي پانزده پايه دارند. درگاه **2.0/1.1 USB**

درگاه USB از مشخصات 2.0/1.1USB پشتيباني مي كند. از اين درگاه براي اتصال ابزارهايي چون موس و صفحه كليد USB، چاپگرهاي USB، درايوهاي حافظه فلش USB و ديگر ابزارهاي مشابه مورد استفاده قرار مي گيرد.

#### درگاه شبكه **-45RJ LAN**  $\bullet$

درگاه شبكه گيگابيت امكان اتصال به شبكه هاي پر سرعت را با پهناي باند يك گيگابيت بر ثانيه فراهم مي آورد. جداول زير وضعيت هاي مختلف LED درگاه LAN را نشان مي دهند.

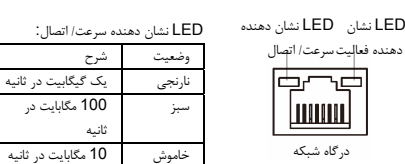

LED نشان دهنده فعاليت: وضعيت شرح چشمك زن ارسال و يا دريافت اطلاعات در حال انجام است خاموش داده اي ارسال يا دريافت نمي شود

## ورودي صدا (آبي)

اين اتصال دهنده به صورت پيش فرض براي ضبط صدا از ابزارهايي مانند پخش كننده هاي CD، Walkman و يا ابزارهاي مشابه مورد استفاده قرار مي گيرد.

#### خروجي صدا (سبز)

اين اتصال دهنده به صورت پيش فرض براي اتصال هدفون ها و يا بلندگوهاي دوكاناله مورد استفاده قرار مي گيرد. اين اتصال دهنده مي تواند براي اتصال بلندگوهاي جلويي در پيكره بندي صداي 4 و 5.1 كاناله نيز مورد استفاده قرار گيرد.

#### $\bf \Phi$ ورودي ميكروفن (صورتي)

اين اتصال دهنده به صورت پيش فرض براي اتصال ميكروفن به سيستم مورد استفاده قرار مي گيرد. برای پيکربندی صدای 7.1 کاناله، بايد از يکی از ماجولهای HD پانل جلو استفاده کرده و قابليت صدای چند کانالی را از طريق درايور صوتی فعال کنيد.  $\overline{\mathbb{Z}}$ 

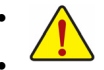

• هنگامي كه كابل متصل شده به پانل پشتي را جدا مي كنيد، ابتدا كابل را از ابزار قطع كرده و سپس آن را از مادربرد جدا كنيد.

 • هنگامي که قصد جدا کردن كابل را داريد آن را به شكل مستقيم از اتصال دهنده خارج كنيد. براي جلوگيري از اتصال كوتاه در داخل كابل آن را به اطراف تكان ندهيد.

# **1-7** اتصال دهنده هاي داخلي

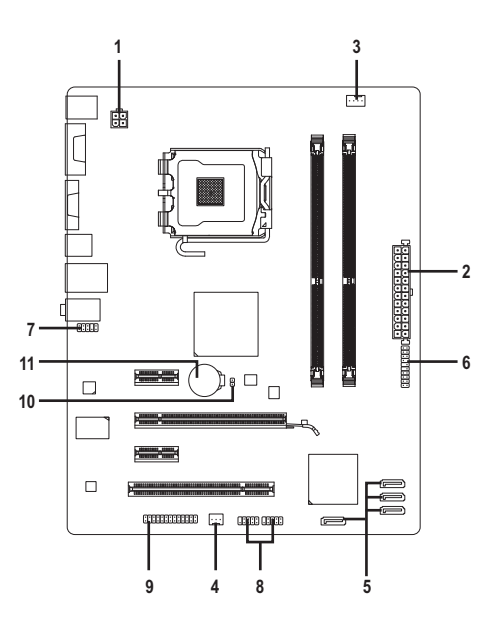

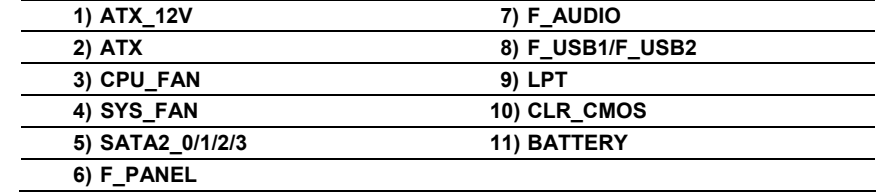

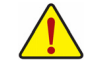

قبل از اتصال ابزارهاي خارجي بر روي مادربرد، راهنمايي هاي زير را به دقت مطالعه كنيد: • ابتدا اطمينان حاصل كنيد كه ابزار شما با اتصال دهنده اي كه قصد داريد به همراه آن مورد استفاده قرار دهيد سازگار باشد.

- قبل از نصب ابزار كامپيوتر خود را خاموش كرده و كابل برق كيس را از پريز ديواري جدا كنيد تا از بروز صدمات احتمالي جلوگيري به عمل آوريد.
- پس از نصب ابزار و قبل از روشن كردن كامپيوتر، اطمينان حاصل كنيد كه سيم اتصال دهنده ابزار به شكلي مطمئن به اتصال دهنده روي مادربرد متصل شده باشد.

 $\perp$ 

# **1**/**2**)**ATX/V12\_ATX**) اتصال دهنده توان **12** ولت **2x2** و اتصال دهنده توان اصلي **12x2** (

با استفاده از اتصال دهنده برق، منبع تغديه مي تواند توان مورد نياز براي عملكرد مطلوب تمامي قطعات قرار گرفته بر روي مادربرد را تامين كند. قبل از وصل كردن اتصال دهنده برق، اطمينان حاصل كنيد كه منبع تغذيه خاموش بوده و تمامي قطعات به درستي نصب شده باشند. اتصال دهنده توان به گونه اي طراحي شده است كه نمي توان آن را در جهت اشتباه نصب كرد. اتصال دهند برق را در جهت صحيح به اتصال دهنده متناظر آن بر روي مادربرد متصل كنيد. اتصال دهنده 12 ولت بيشتر براي تامين توان مورد نياز پردازنده مورد استفاده قرار مي گيرد. اگر اين اتصال دهنده به مادربرد متصل نشود سيستم راه اندازي نخواهد شد.

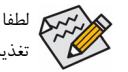

لطفا از منبع تغذيه اي استفاده كنيد كه قادر به تامين توان مورد نياز براي تغذيه سيستم باشد. بهتر است از منابع تغذيه اي استفاده كنيد كه توان خروجي بالايي (500 وات و بيشتر) داشته باشند. اگر از منبع تغذيه اي استفاده كنيد كه قادر به تامين توان مورد نياز سيستم نباشد، شاهد بروز مشكلاتي چون بي ثباتي سيستم و يا عدم آغاز

به كار آن خواهيد بود.

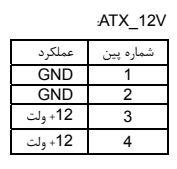

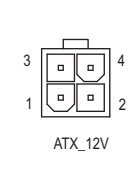

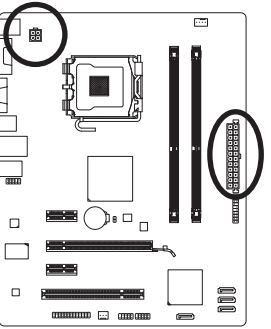

 $\perp$ 

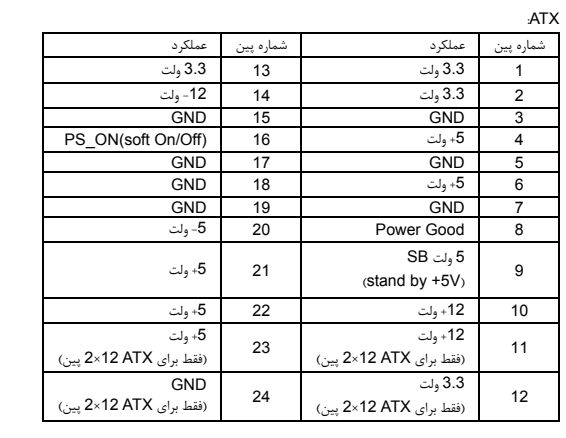

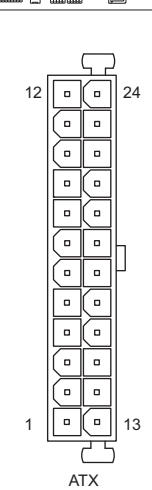

نصب سخت افزارها -10-

# **3**/**4**)**FAN\_SYS/FAN\_CPU**) اتصال دهنده هاي فن)

مادربرد داراي يك اتصال دهنده فن پردازنده با 4 پين (FAN\_CPU (و يك اتصال دهنده فن سيستم با 3 پين(FAN\_SYS (مي باشد. هر اتصال دهنده به گونه اي طراحي شده است كه نمي توان آن را در جهت اشتباه متصل نمود. هنگام اتصال فن پردازنده دقت كنيد كه سيم آن را در جهت اشتباه به مادربرد متصل نكنيد (سيم مشكي رنگ سيم اتصال زمين است). اين مادربرد قادر به كنترل سرعت فن پردازنده مي باشد. براي فعال كردن اين قابليت بايد از فني براي پردازنده استفاده كنيد كه با اين ويژگي سازگار باشد. براي بهترين ميزان دفع حرارت توصيه مي شود كه يك فن نيز در داخل كيس نصب گردد.

CPU\_FAN

 $\sqrt{1 - \frac{1}{2}}$ 

SYS\_FAN  $1$ ...

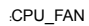

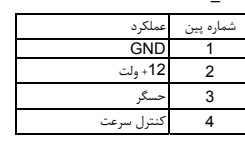

:SYS\_FAN

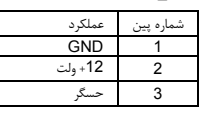

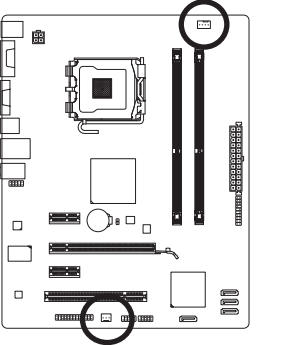

 $\Box$ 

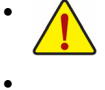

• براي جلوگيري از افزايش بيش از حد حرارت اطمينان حاصل كنيد كه كابل برق فن پردازنده را به درستي به اتصال دهنده مربوطه بر روي مادربرد متصل كرده باشيد. افزايش بيش از حد حرارت ممكن است به پردازنده شما آسيب زده و يا سبب اختلال در عملكرد سيستم شود.

• اتصال دهنده هاي فن جامپرهاي قابل پيكره بندي نيستند به همين خاطر به هيچ وجه جامپر بر روي آن ها قرار ندهيد.

### **5**) **0/1/2/3\_2SATA**) اتصال دهنده هاي **SATA** با سرعت **3** گيگابيت بر ثانيه)

اتصال دهنده هاي SATA ارايه شده توسط اين مادربرد از استاندارد s/Gb3 SATA پشتيباني كرده و با استاندارد SATA s/Gb1.5 نيز سازگار هستند. هر اتصال دهنده SATA از يك ابزار منفرد پشتيباني مي كند.

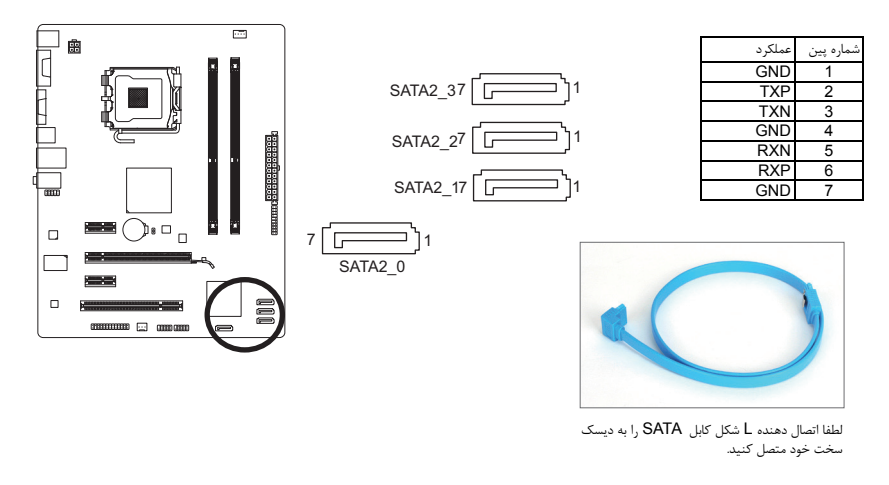

# **6**) **PANEL\_F**) اتصال دهنده هاي پانل جلويي)

براي اتصال LED نشان دهنده وضعيت توان، بلندگوي كوچك PC، كليد ريست، كليد روشن /خاموش و غيره كه بر روي پانل جلويي كيس قرار دارند با توجه به ترتيب پين ها كه در شكل زير نشان داده شده اند عمل كنيد. قبل از اتصال كابل ها به جهات مثبت و منفي هر اتصال دهنده توجه نماييد.

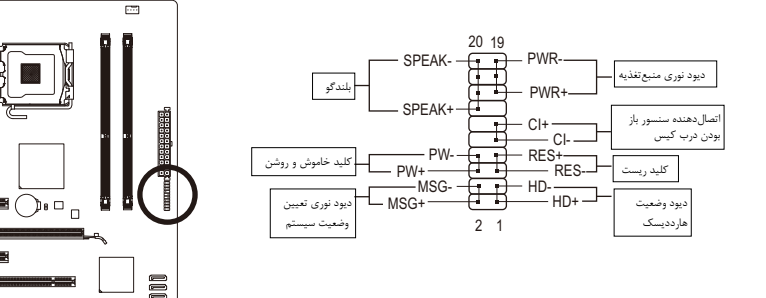

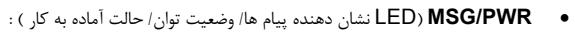

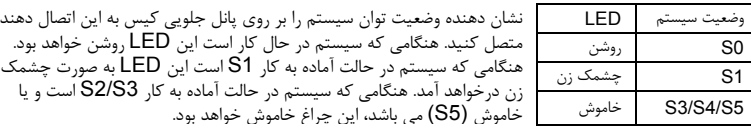

تصال دهنده

 $\overline{a}$  $\Box$  $\blacksquare$ 

m m k

廲

• **PW**) كليد روشن و خاموش ) :

كليد پاور موجود بر روي پانل جلويي كيس را به اين اتصال دهنده متصل كنيد. مي توانيد براي خاموش كردن سيستم خود از اين كليد روشن و خاموش استفاده كنيد. (براي كسب اطلاعات بيشتر به بخش دوم "تنظيمات BIOS" ، "تنظيمات مديريت توان" مراجعه كنيد)

• **SPEAK**) بلندگوي كيس ) :

به بلندگوی روی شاسی پانل جلويی متصل می شود. اين سيستم، وضعيت راه اندازی سيستم را با پخش يک کد صوتی اعلام می کند. اگر در راه اندازی سيستم مشکلی وجود نداشته باشد، يک بوق کوتاه منفرد شنيده می شود. در صورت تشخيص يک مشکل، BIOS ممکن است برای اعلام مشکل، بوق هايی را با الگوهای مختلف پخش کند ..

- **HD**) LED نشان دهنده وضعيت فعاليت ديسك سخت ) : LED نشان دهنده وضعيت فعاليت ديسك سخت بر روي پانل جلويي كيس را به اين اتصال دهنده متصل كنيد. هنگامي كه ديسك سخت در حال خواندن و يا نوشتن داده ها است، اين چراغ روشن خواهد شد.
	- **RES**) كليد ريست ) :

كليد ريست موجود بر روي پانل جلويي كيس را به اين اتصال دهنده متصل كنيد. براي راه اندازي دوباره كامپيوتر و هنگامي كه سيستم متوقف شده است و امكان راه اندازي مجدد آن به صورت عادي وجود ندارد از كليد ريست استفاده كنيد.

• **CI**) اتصالدهنده سنسور باز بودن درب کيس، خاكستري): سنسور يا سوئيچ تشخيصدهنده بازشدن موجود در كيس خود را به اين اتصالدهنده متصل كنيد تا در صورت باز شدن درب كيس از اين موضوع مطلع شويد. اين قابليت زماني قابل استفاده است كه كيس شما مجهز به اين سنسور و سوئيچ باشد.

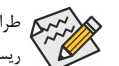

ر<br>در است کلوراحي پانل جلويي در كيس هاي مختلف متفاوت است. ماژول هاي پانل جلويي اكثرا شامل كليد پاور، كليد<br>ا ريست، LED نشان دهنده وضعيت پاور،LED نشان دهنده فعاليت ديسك سخت، بلندگو و غيره هستند.

هنگامي كه ماژول پانل جلويي كيس را به اين اتصال دهنده متصل مي كنيد دقت كنيد كه ترتيب قرار گيري سيم ها و پين ها درست باشد.

# **7**) **AUDIO\_F**) اتصال دهنده صداي پانل جلويي)

اتصال دهنده صداي پانل جلويي از صداي با وضوح بالاي Intel) HD (و صداي 97'AC پشتيباني مي كند. شما مي توانيد ماژول صداي جلويي كيس خود را به اين اتصال دهنده متصل كنيد. اطمينان حاصل كنيد كه ترتيب قرار گيري سيم هاي اين ماژول با ترتيب قرار گيري پين ها بر روي مادربرد يكسان باشد. برقراري اتصال نادرست بين ماژول اتصال دهنده با اتصال دهنده مادربرد باعث خواهد شد خروجي هاي صدا كار نكنند و يا به آن ها صدمه وارد شود.

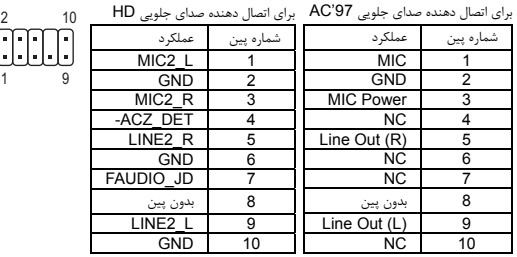

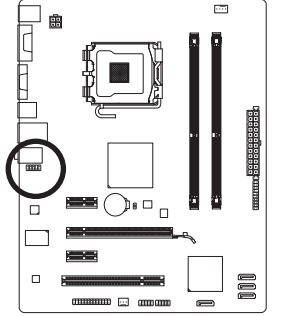

 $\Box$ 

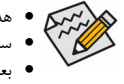

• هدر صوتی پانل جلويی به طور پيش فرض از صدای HD پشتيبانی می کند. • سيگنالهای صوتی از طريق هر دو رابط صوتی پانل جلويی و پشتی به طور همزمان پخش می شود. • بعضی کیس ها ماژول صدای جلوی پنل ارایه می کنند که در عوض یک سیم، برای هر اتصال سیم جداگانه دار برای اطلاعات بیشتر درباره اتصالات ماژول صدای جلوی پنل که سیم بندی متفاوتی دارد با سازنده کیس تماس بگیرید.

## (**USB** هاي دهنده اتصال (**F\_USB1/F\_USB2** (**8**

اين اتصال دهنده ها با مشخصات 2.0/1.1 USB سازگار هستند. هر اتصال دهنده USB مي تواند دو درگاه USB را از طريق يك براكت در دسترس قرار دهد. براي خريد براكت USB به صورت جداگانه، با فروشنده محلي خود تماس بگيريد.

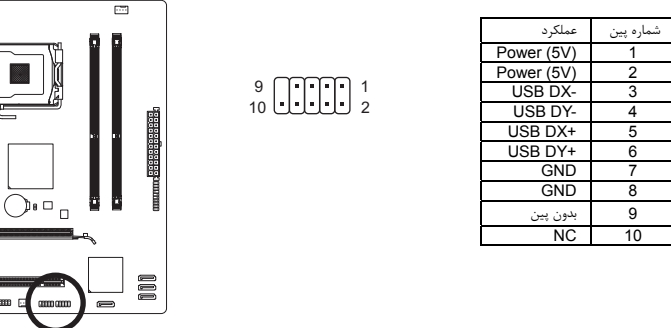

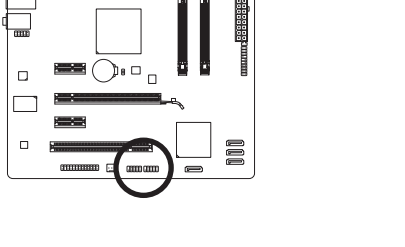

• براكت 1394 IEEE ) 5×2 پين) را به اتصال دهنده USB متصل نكنيد. • قبل از نصب براكت USB، اطمينان حاصل كنيد كه كامپيوتر خود را خاموش كرده و كابل برق آن را از پريز ديواري جدا كرده باشيد. به اين وسيله از بروز آسيب هاي احتمالي وارد آمده به براكت USB جلوگيري به عمل خواهد آمد.

┚⋒ t

# **9**) **LPT**) هدر پورت موازی)

 $\overline{1}$ 

هدر LPT می تواند يک پورت موازی را از طريق کابل اختياری پورت LPT تامين کند. برای خريد کابل اختياری پورت LPT، با نماينده محلی فروش تماس بگيريد.

25

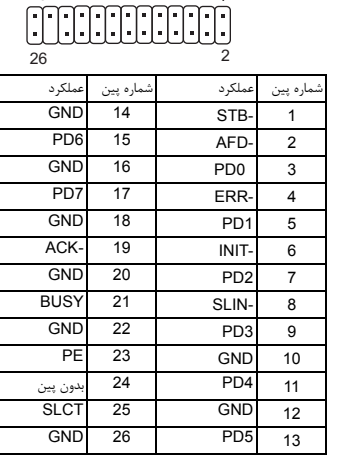

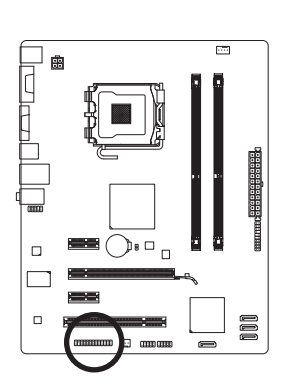

 $\Box$ 

# **10**) **CMOS\_CLR**) جامپر پاك كردن **CMOS** (

با استفاده از اين جامپر مي توانيد مقادير ذخيره شده در CMOS را پاك كرده ( مواردي مانند اطلاعات داده ها و تنظيمات اعمال شده در BIOS (و مقادير CMOS را به حالت تنظيمات پيش فرض كارخانه بازگردانيد. براي پاك كردن مقادير CMOS يك جامپر را بر روي دو پين اين اتصال دهنده قرار داده و به صورت موقتي آن ها را اتصال كوتاه كنيد. همچنين مي توانيد از اشيا فلزي مانند پيچ گوشتي نيز براي اتصال دو پين به مدت چند ثانيه استفاده كنيد.

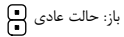

بسته: پاك شدن محتويات CMOS

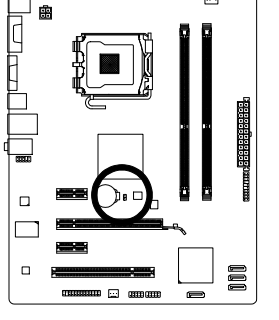

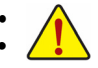

• هميشه قبل از پاك كردن مقادير CMOS كامپيوتر خود را خاموش كرده و كابل برق آن را از پريز ديواري جدا كنيد. • پس از پاك كردن مقادير CMOS و پيش از روشن كردن كامپيوترخود لطفا جامپر را از روي اتصال دهنده برداريد. عدم انجام اين كار ممكن است به مادربرد شما صدمه وارد كند.

• پس از ريست شدن سيستم، داخل بخش تنظيمات BIOS رفته و گزينه بارگذاري تنظيمات پيش فرض كارخانه (گزينه **Defaults Optimized Load** (را انتخاب كنيد. همچنين شما مي توانيد به صورت دستي نيز تنظيمات دلخواه خود را اعمال كنيد. ( براي اطلاعات بيشتر به بخش دو " تنظيمات BIOS " مراجعه كنيد)

نصب سخت افزارها -14-

# **11**) **BATTERY**) باطري)

باطري انرژي مورد نياز را براي حفظ تنظيمات ( تنظيمات بخش هايي چون BIOS، تاريخ، زمان) در CMOS و هنگامي كه كامپيوتر خاموش است تامين مي كند. هنگامي كه ولتاژ باطري به ميزان كمي كاهش پيدا كرد آن را تعويض نماييد به اين خاطر كه ممكن است قادر به نگه داري مقادير تنظيم شده در CMOS به صورت صحيح نبوده و سبب از بين رفتن تنظيمات آن شود.

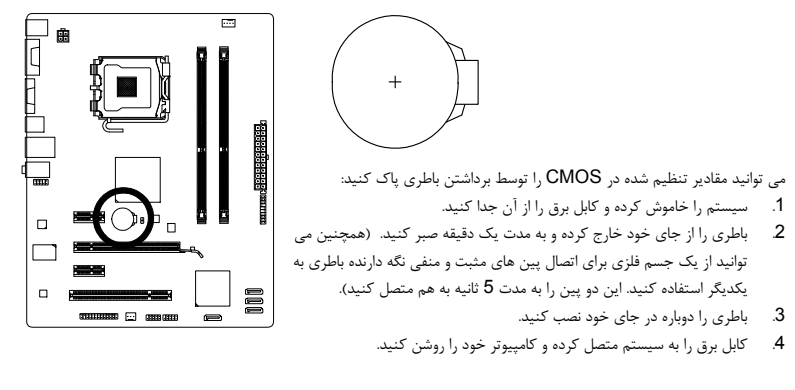

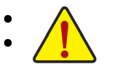

- هميشه قبل از تعويض باطري سيستم را خاموش كرده و كابل برق آن را از دوشاخه ديواري خارج كنيد. • باطري هاي فرسوده را تنها با باطري هاي يكسان و يا مشابه تاييد شده از سوي سازنده تعويض كنيد. تعويض
- باطري با مدل هاي ديگر ممكن است سبب انفجار آن شود. • در صورتي كه قادر به تعويض باطري نيستيد و يا از مدل صحيح آن اطلاع نداريد، با مغازه اي كه مادربرد را از آن خريداري كرده ايد و يا فروشنده محلي تماس بگيريد.
- هنگام نصب باطري به جهات مثبت (+) و منفي (-) حك شده بر روي آن توجه كنيد ( سمت مثبت بايد رو به بالا قرار بگيرد).
	- باطري هاي فرسوده بايد مطابق با قوانين محلي در رابطه با محيط زيست معدوم شوند.

 $\Box$ 

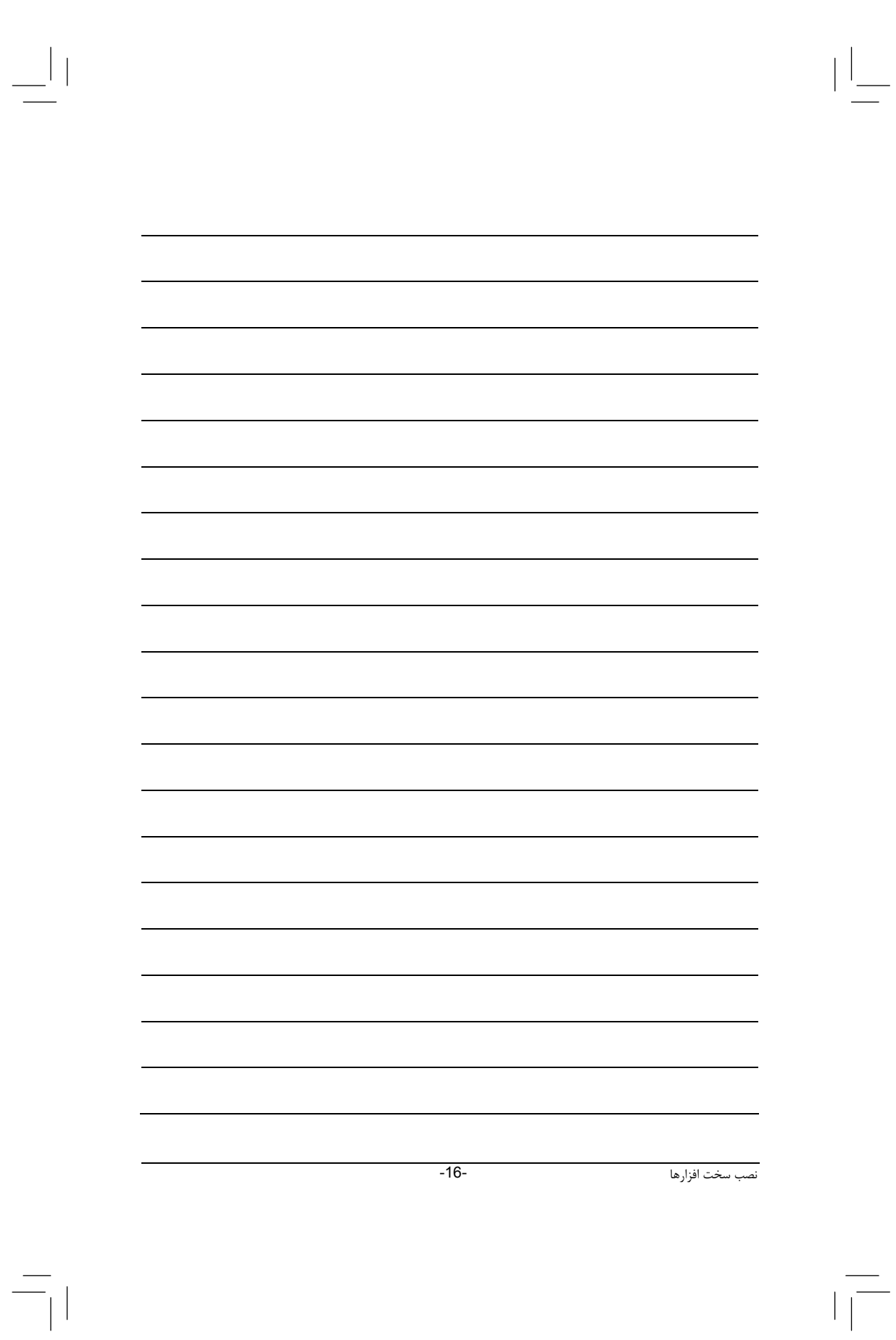